## Client de transfert 2.5

## Nouveautés

- Mécanisme de protection contre l'envoi massif de fichiers bloqués accidentellement par un programme externe dans le dossier de résultats
- Améliorations techniques mineures dans les domaines suivants : gestion des anciens formats de confirmations, amélioration du domaine stage, archivage des confirmations

## **Installation**

- Préparation : Avant d'installer le nouveau client de transfert, il convient de fermer celui utilisé jusqu'à présent et de renommer son dossier (par ex. c:\transferclient en c:\transferclient\_old).
- Téléchargement: La nouvelle version du client peut être obtenue à l'adresse https://www.wahlen.zh.ch/transferclient.php et décompressée à l'endroit où se trouvait l'ancien client (c:\transferclient).

Sélectionnez "Tout Extraire" ("Extract all") et indiquer le dossier cible dans la fenêtre qui s'ouvre :

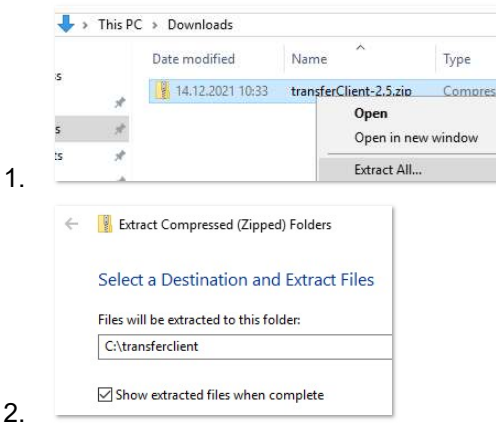

- Configuration: Avant de démarrer le nouveau client, l'ancienne configuration doit être reprise afin de conserver les paramètres utilisés (copier/écraser c:\transferclient\_old\properties.txt -> c:\transferclient\properties.txt).
- Démarrage: Démarrez le nouveau client en double-cliquant sur TransferClient\_Start.bat.

## **Renseignements**

Office cantonal de la statistique, Zurich

Contact : Stephan Zahner

Téléphone : 043 259 75 32

Courriel : stephan.zahner@statistik.ji.zh.ch